Zürcher Hochschule für Angewandte Wissenschaften

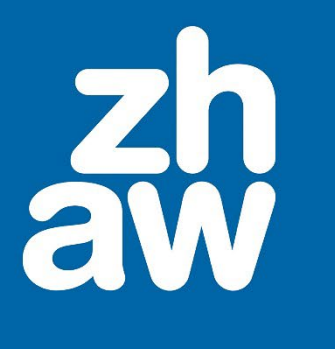

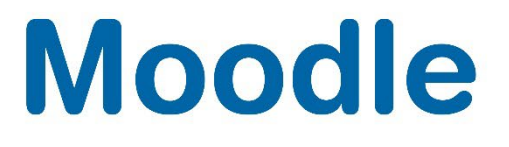

# **Studierendenordner**

Anleitung

Version 4.2

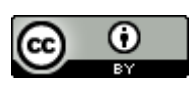

Dieses Werk ist lizenziert unter einer [Creative Commons Namensnennung 4.0 International Lizenz.](http://creativecommons.org/licenses/by/4.0/)

Stand: Januar 2024

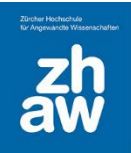

## **Moodle**

## Inhalt

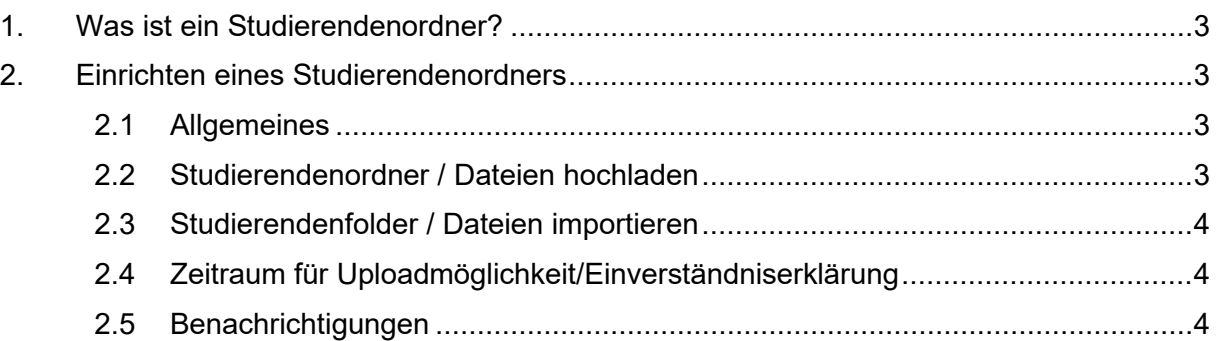

**Moodle** 

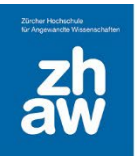

## <span id="page-2-0"></span>1. Was ist ein Studierendenordner?

Mit der Aktivität Studierendenordner haben Studierende zum einen die Möglichkeit Dateien hochzuladen und mit anderen Studierenden zu teilen. In den Einstellungen kann bestimmt werden, ob die hochgeladenen Dateien sofort für alle Studierenden sichtbar sind oder ob sie zuerst durch Teacher freigegeben werden müssen.

Zum anderen können in einer Aktivität Aufgabe hochgeladene Dateien in den Studierendenordner importiert werden und so allen Studierenden zugänglich gemacht werden.

## <span id="page-2-1"></span>2. Einrichten eines Studierendenordners

Fügen Sie im Kurs über *Material oder Aktivität anlegen* die Aktivität Studierendenordner hinzu.

#### <span id="page-2-2"></span>2.1 Allgemeines

Geben Sie der Aktivität einen aussagekräftigen *Namen*. Dieser wird auf der Kursoberfläche angezeigt.

Hinterlegen Sie auch eine *Beschreibung* für die Studierenden mit Hinweisen, welche Dateien und in welcher Form sie hochgeladen werden sollen.

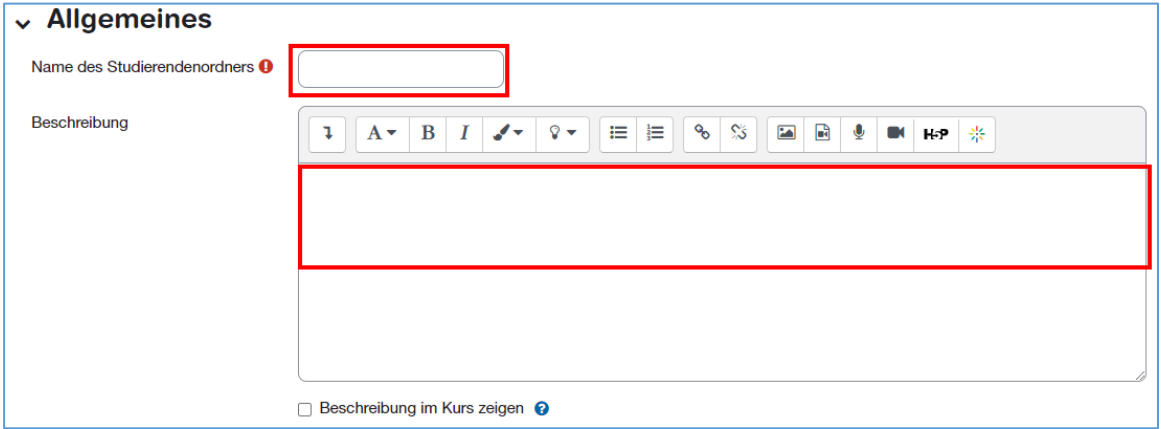

#### <span id="page-2-3"></span>2.2 Studierendenordner / Dateien hochladen

Wählen Sie ob *Teilnehmer/innen Dateien hochladen* dürfen oder ob *Dateien aus einer Aufgabe importiert* werden.

Wenn Studierende selbständig Dateien hochladen dürfen, können Sie die *Anzahl hochladbarer Dateien* die *maximale Dateigrösse* sowie *akzeptierte Dateitypen* bestimmen. Auch können Sie festlegen, ob die hochgeladenen Dateien sofort für alle sichtbar sind (*sofortige Freigabe = Ja*) oder ob Teacher Dateien zuerst freigeben müssen (*sofortige Freigabe = Nein*)

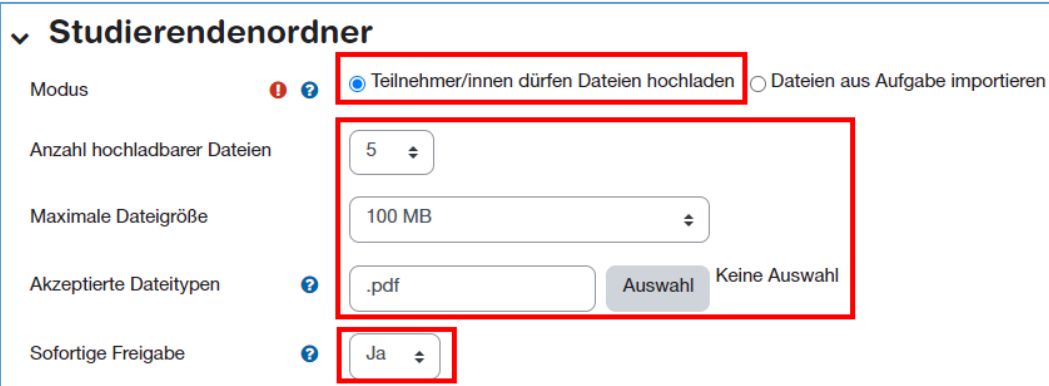

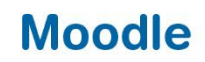

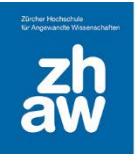

#### <span id="page-3-0"></span>2.3 Studierendenordner / Dateien importieren

Sollen Dateien aus einer Aufgabe importiert werden, wählen Sie die entsprechende *Aufgabe* aus dem Kurs aus. Sie können festlegen, ob alle in der Aufgabe abgegebenen Dateien *automatisch mit dem Studierendenordner synchronisiert* werden.

Auch ist es möglich zu bestimmen, ob vor der Freigabe der importierten Dateien zuerst das *Einverständnis* der Studierenden eingeholt werden soll oder nicht.

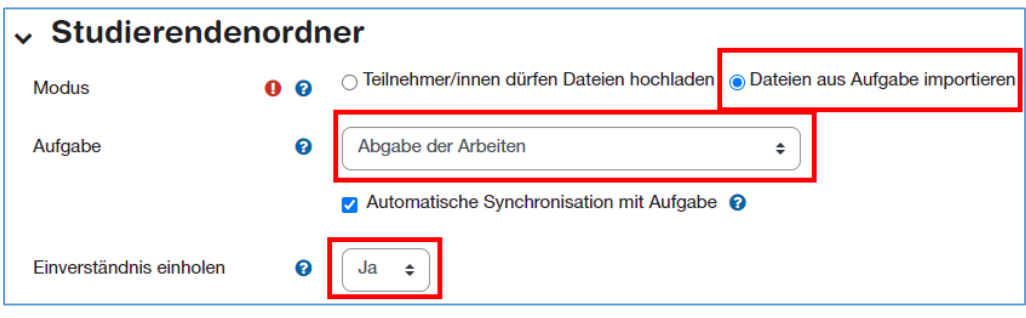

#### <span id="page-3-1"></span>2.4 Zeitraum für Upload-Möglichkeit/Einverständniserklärung

Wählen Sie den *Zeitraum von/bis* aus in welchem die Studierenden ihre Dateien hochladen dürfen bzw. bei importierten Abgaben eine Einverständniserklärung möglich ist.

Sie können die beiden Häkchen auch herausnehmen und so den Zeitraum deaktivieren, dann ist ein Datei-Upload bzw. eine Einverständniserklärung immer möglich.

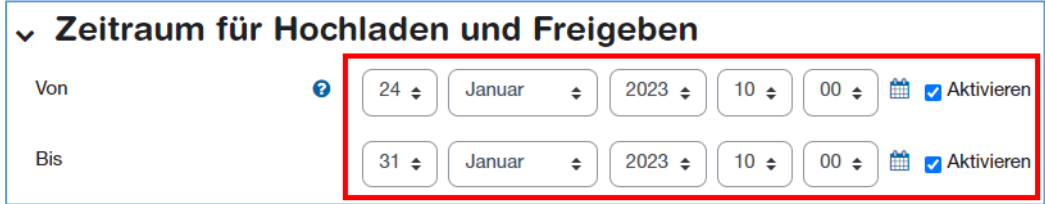

#### <span id="page-3-2"></span>2.5 Benachrichtigungen

Standardmässig werden beim Hochladen oder Einverständnisanfrage von Dateien keine Benachrichtigungen an Studierende und Teacher versendet.

Sie können diese Einstellungen über *Bewerter/innen über Uploads informieren* oder *Studierende über Zustimmungsänderungen informieren ändern*.

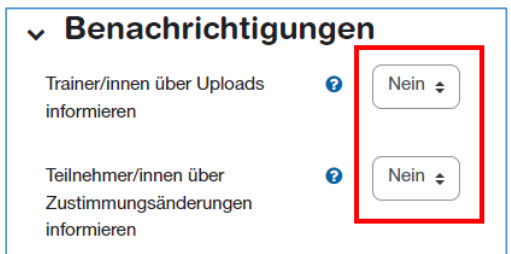